# **DAE Powerheart® G5 Guida per l'utente del dispositivo di addestramento**

#### **70-01124-10 C**

Copyright © 2014 Cardiac Science Corporation. Tutti i diritti riservati.

Utilizzare il dispositivo di addestramento per il defibrillatore automatico esterno (DAE) per l'insegnamento delle competenze di intervento con DAE e delle procedure di defibrillazione corrette.

#### **Sommario**

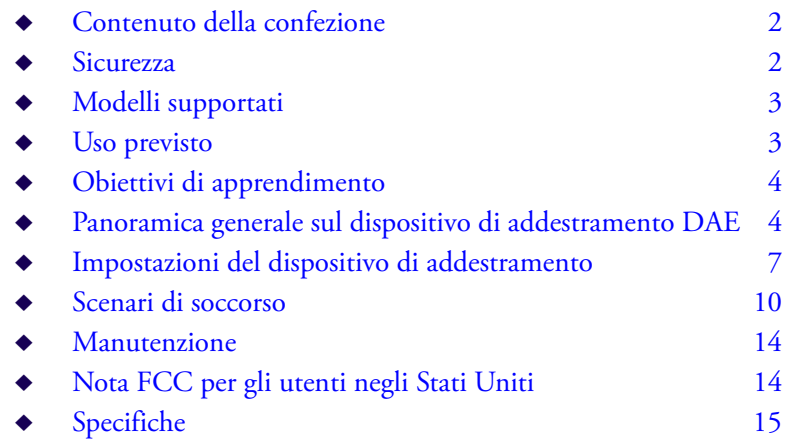

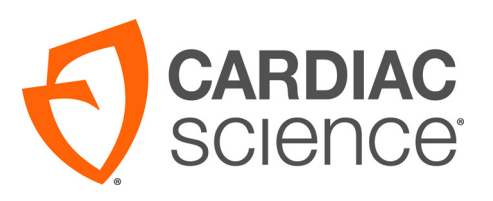

AT THE HEART OF SAVING **IIVES** 

### <span id="page-1-0"></span>**Contenuto della confezione**

La scatola del dispositivo di addestramento DAE contiene quanto segue:

- $\blacklozenge$  Dispositivo di addestramento Powerheart<sup>®</sup> G5 (1) Sono necessarie tre batterie C (non fornite)
- ◆ Piastre di addestramento adulti (1 paio)
- $\blacklozenge$  Telecomando a raggi infrarossi (1) Sono necessarie due batterie AAA (non fornite)
- u CD per Pacchetti Lingue e Guida Utente
- Ricopertura per una versione automatica
- istruzioni di configurazione della lingua

### <span id="page-1-1"></span>**Sicurezza**

Prima di utilizzare il dispositivo di addestramento, tenere in considerazione quanto segue:

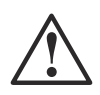

#### **AVVERTENZA! Lesioni al paziente o decesso.**

Il dispositivo di addestramento DAE non è un dispositivo di soccorso e non può erogare scosse per una terapia di defibrillazione. Il dispositivo di addestramento DAE deve essere utilizzato solo per scopi di formazione e dimostrazione.

Per evitare confusione, non stoccare il dispositivo di addestramento DAE o le piastre di addestramento DAE nella stessa zona di altre attrezzature DAE.

Onde evitare confusione, quando ci si riferisce al dispositivo di addestramento DAE e ad altri dispositivi nel presente manuale, vengono utilizzati i termini seguenti:

Soccorso - qualsiasi dispositivo o accessorio che eroghi una scarica terapeutica comprende la parola "soccorso" (ad esempio, Powerheart<sup>®</sup> G5 Automatic è un DAE da *soccorso*).

u Addestramento - qualsiasi dispositivo o accessorio utilizzato per dimostrare il funzionamento del DAE comprende le parole "addestramento" o "dispositivo di addestramento" (ad esempio, le piastre DAE di *addestramento* non possono erogare una scarica terapeutica).

# <span id="page-2-0"></span>**Modelli supportati**

Il presente dispositivo per addestramento DAE imita il funzionamento dei seguenti modelli di DAE di Cardiac Science Corporation:

- ◆ Powerheart G5 automatico
- ◆ Powerheart<sup>®</sup> G5 semiautomatico

Inoltre il dispositivo di addestramento supporta modelli della stessa marca o di terzi a condizione che siano dotati delle stesse funzioni di quelli elencati.

### <span id="page-2-1"></span>**Uso previsto**

Il dispositivo di addestramento DAE e le presenti istruzioni per l'uso sono rivolti a istruttori qualificati in possesso delle competenze e delle qualifiche seguenti:

- $\blacklozenge$  Certificato di rianimazione cardio-polmonare (RCP) e formazione sulla defibrillazione come esperto di primo soccorso dell'American Heart Association o dell'European Resuscitation Council (o equivalente)
- u Una conoscenza completa dell'uso e del funzionamento dei modelli e degli accessori DAE da soccorso supportati

Per le istruzioni operative dettagliate di un modello specifico di DAE da soccorso, fare riferimento alla guida per l'utente di quel modello.

## <span id="page-3-0"></span>**Obiettivi di apprendimento**

Dopo la formazione, gli studenti dovrebbero aver acquisito le seguenti competenze minime:

- Simulare correttamente il soccorso di un paziente utilizzando il dispositivo di addestramento DAE
- ◆ Comprendere il funzionamento dei DAE da soccorso
- u Comprendere le differenze tra il dispositivo di addestramento DAE e i DAE da soccorso

# <span id="page-3-1"></span>**Panoramica generale sul dispositivo di addestramento DAE**

Il dispositivo di addestramento DAE simula un DAE ai fini dell'insegnamento delle competenze di base di primo soccorso e della procedura di defibrillazione corretta agli operatori di primo soccorso che utilizzano DAE di Cardiac Science.

Il dispositivo di addestramento DAE è in grado di:

- Simulare ogni fase di soccorso
- u Modificare gli scenari di soccorso (sono disponibili 4 diversi scenari)
- u Creare scenari di simulazione di soccorso cardiaco, defibrillabili e non defibrillabili

Gli istruttori utilizzano il dispositivo di addestramento DAE tramite il telecomando.

#### **Componenti del dispositivo di addestramento DAE**

Il dispositivo di addestramento DAE presenta le stesse caratteristiche generali esterne di un DAE da soccorso.

**Nota:** Il dispositivo di addestramento DAE utilizza piastre di addestramento speciali solo per dimostrare come posizionarle correttamente. Le piastre di addestramento non possono erogare una scossa o fornire feedback.

Il dispositivo di addestramento DAE può essere configurato per funzionare in modalità automatica o semiautomatica.

Per una descrizione dettagliata dei componenti di un DAE da soccorso, fare riferimento alla guida per l'utente del DAE da soccorso appropriato.

### <span id="page-4-0"></span>**Funzioni del telecomando del dispositivo di addestramento DAE**

Il telecomando presenta le funzioni seguenti:

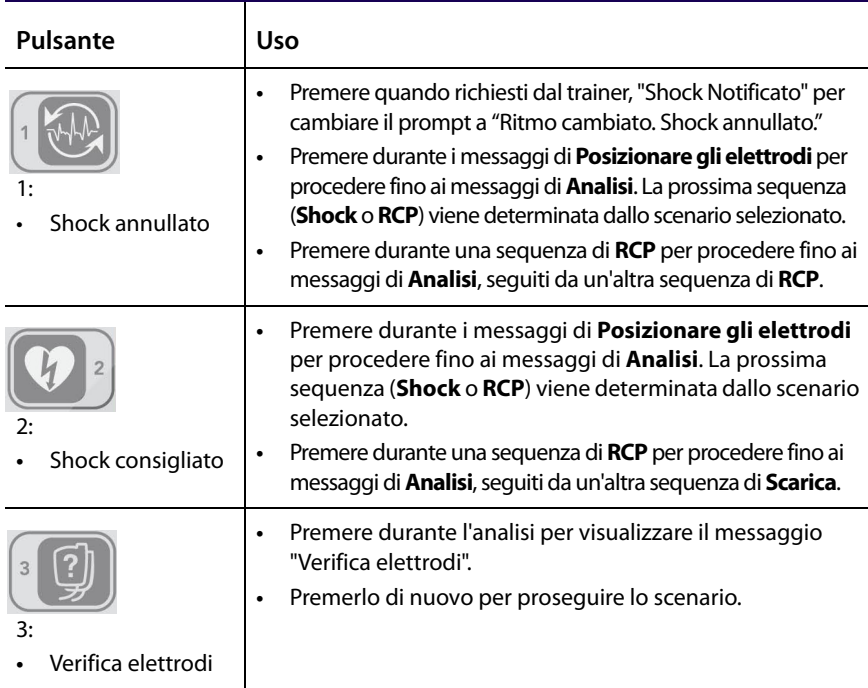

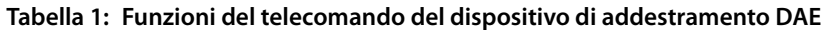

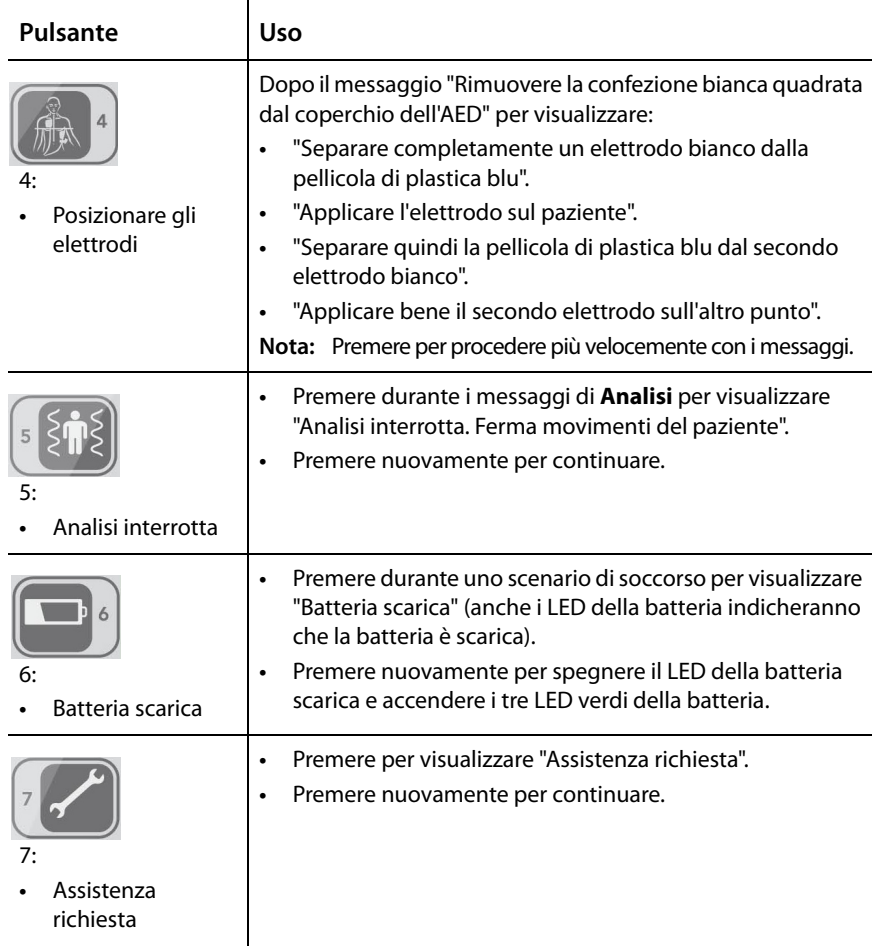

#### **Tabella 1: Funzioni del telecomando del dispositivo di addestramento DAE**

| Pulsante                                   | <b>Uso</b>                                                                                                    |
|--------------------------------------------|----------------------------------------------------------------------------------------------------|
| 8                                          | Premere in qualsiasi momento per mettere in pausa (il<br>$\bullet$<br>dispositivo di addestramento DAE emette un segnale<br>acustico quando è in pausa).                                                                                                    |
| 8:                                         | Premere nuovamente per continuare.                                                                                                    |
| Pausa<br>Continua                          | Nota: Se si trova già in modalità di pausa poiché è<br>terminata la sequenza di uno scenario, il dispositivo di<br>addestramento DAF si riavvia.                                                                                                    |
| 9:<br>Modifica scenario<br>Modifica volume | Premere #, quindi 1 per avviare lo Scenario 1.<br>٠<br>Premere #, quindi 2 per avviare lo Scenario 2.<br>٠<br>Premere #, quindi 3 per avviare lo Scenario 3.<br>٠<br>Premere #, quindi 4 per avviare lo Scenario 4.<br>٠<br>Premere #, quindi 7 per abbassare il volume.<br>$\bullet$<br>Premere #, quindi 8 per aumentare il volume.<br>٠ |
| 10<br>10:<br><b>Feedback RCP</b>           | Premere 10, quindi 1 per visualizzare "Premere più forte".<br>٠<br>Premere 10, quindi 2 per visualizzare "Premere più<br>$\bullet$<br>leggero".<br>Premere 10, quindi 3 per visualizzare "Premere più<br>$\bullet$<br>velocemente".<br>Premere 10, quindi 4 per visualizzare "Premere più<br>$\bullet$<br>lentamente".                     |
|                                            | Nota: Attivare l'opzione CPRD sul menu di<br>configurazione prima di eseguire questa<br>operazione.                                                                                                    |

**Tabella 1: Funzioni del telecomando del dispositivo di addestramento DAE** 

### <span id="page-6-0"></span>**Impostazioni del dispositivo di addestramento**

Il dispositivo di addestramento presenta numerose funzioni che possono essere personalizzate in base alle esigenze dell'istruttore.

#### **Selezione della lingua**

**Nota:** Questo è solo per dispositivi con doppia lingua installata.

Per modificare la lingua dei messaggi di testo e vocali:

- **1.** Aprire il coperchio del dispositivo di addestramento e premere subito il pulsante Shock per 5 secondi. Il pulsante Shock rimane illuminato e sullo schermo viene visualizzata la lingua corrente.
- **2.** Premere il tasto funzione software sinistro sul dispositivo di addestramento per scorrere le opzioni della lingua (di default o alternativo).
- **3.** Una volta visualizzata la lingua desiderata, premere il pulsante Shock.

### **Modalità operativa**

Per impostare la modalità:

- **1.** Selezionare la lingua. Il dispositivo di addestramento visualizza la modalità operativa corrente.
- **2.** Premere il tasto funzione software sinistro per visualizzare le opzioni di modalità: Autom atico o Sem iautom atico.
- **3.** Premere il pulsante Shock per selezionare la modalità e salvarla.

### **Livello dei messaggi**

Per impostare il livello dei messaggi:

- **1.** Selezionare la modalità operativa. Il dispositivo di addestramento visualizza il livello dei messaggi corrente.
- **2.** Premere il tasto funzione software sinistro per scorrere i livelli dei messaggi: Semplice, Standard e Avanzato.
- **3.** Premere il pulsante Shock per selezionare il livello dei messaggi e salvarlo.

### **Stile del messaggio RCP**

Per impostare il messaggio RCP:

- **1.** Selezionare il livello del messaggio. Il dispositivo di addestramento visualizza lo stile corrente del messaggio RCP.
- **2.** Premere il tasto funzione software sinistro per scorrere gli stili del messaggio RCP: 30:2 e Solo compressione.
- **3.** Premere il pulsante Shock per selezionare lo stile del messaggio RCP e salvarlo.

#### **Opzione Metronomo**

- **1.** Selezionare lo stile del messaggio RCP. Il dispositivo di addestramento visualizza l'opzione Metronomo.
- **2.** Premere il tasto funzione software sinistro per scorrere le impostazioni dell'opzione Metronomo: ATTIVATO o DISATTIVATO.

**Nota:** Se il Livello prompt è impostato su Semplice o Standard e lo stile del messaggio RCP è impostato su Solo compressione, il metronomo è impostato su ATTIVATO.

**3.** Premere il pulsante Shock per selezionare l'opzione Metronomo e salvarla.

#### **Opzioni del messaggio del dispositivo per RCP**

- **1.** Selezionare l'opzione Metronomo. Il dispositivo di addestramento visualizza se l'opzione messaggi del dispositivo per RCP è impostata su ATTIVATO o DISATTIVATO.
- **2.** Premere il tasto funzione software sinistro per modificare l'opzione messaggi del dispositivo per RCP.
- **3.** Premere il pulsante Shock per selezionare l'opzione messaggi RCP e salvarla.
- **4.** Il dispositivo di addestramento si riavvia con le nuove impostazioni.

### <span id="page-9-0"></span>**Scenari di soccorso**

Questa sezione descrive uno scenario di soccorso tipico, per poi elencare gli scenari di soccorso preimpostati. Per modificare gli scenari, fare riferimento alla sezione *[Funzioni del telecomando del dispositivo di addestramento DAE](#page-4-0)*.

**Nota:** Rispetto a un DAE da soccorso, il dispositivo di addestramento DAE non conserva le informazioni di soccorso.

#### **Scenario di soccorso tipico**

Le fasi seguenti mostrano uno scenario di soccorso tipico. Una volta che il dispositivo di addestramento DAE è impostato e il coperchio è stato aperto, il dispositivo esegue l'intero scenario. Se necessario, l'istruttore può accelerare lo scenario.

- **1.** Aprire il coperchio del dispositivo di addestramento DAE. Il dispositivo di addestramento visualizza "Aprire la confezione bianca lungo la linea tratteggiata e rimuovere gli elettrodi".
- **2.** Premere 4 sul controllo remoto per avanzare sulle opzioni di posizionamento del cuscinetto:

**Nota:** Le prompt seguenti sono fornite quando viene selezionato il livello Standard Prompt.

- **•** "Aprire la confezione bianca lungo linea tratteggiata e rimuovere gli elettrodi".
- **•** "Separare completamente un elettrodo bianco dalla pellicola di plastica blu".
- **•** "Applicare bene l'elettrodo senza pellicola blu sul torace esposto del paziente, esattamente come illustrato sulla confezione".
- **•** "Separare quindi la pellicola di plastica blu dal secondo elettrodo bianco".
- **•** "Applicare bene il secondo elettrodo sull'altro punto, esattamente come illustrato".
- **3.** Premere nuovamente 4 per indicare il posizionamento degli elettrodi.
- **4.** Il dispositivo di addestramento DAE passa alla fase di analisi e visualizza "Non toccare il paziente. Analisi del ritmo cardiaco in corso".
- **5.** Se è stato selezionato un ritmo per il quale è indicato lo shock, il dispositivo di addestramento visualizza "Shock consigliato".
- **6.** Quindi, per erogare una scarica simulata, seguire le fasi seguenti: **Nota:** I seguenti passi sono applicabili solo in modalità Semi-automatica.
	- **a.** Il dispositivo di addestramento DAE visualizza "Premi il tasto lampeggiante rosso per erogare lo shock".
	- **b.** Lo studente preme il pulsante Shock per erogare la prima defibrillazione simulata.

Se il pulsante Shock non viene premuto entro 30 secondi, il dispositivo visualizza "Shock non erogato" ed entra in modalità RCP. Se lo scenario prevede un ritmo non defibrillabile, il dispositivo di addestramento DAE visualizza "Se necessario, eseguire la RCP come richiesto".

#### **Scenari di soccorso consigliati**

**Nota:** Se si simula un DAE automatico, invece di richiedere una scarica, il dispositivo di addestramento DAE esegue un conto alla rovescia per poi erogare automaticamente una scarica.

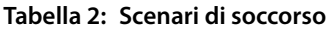

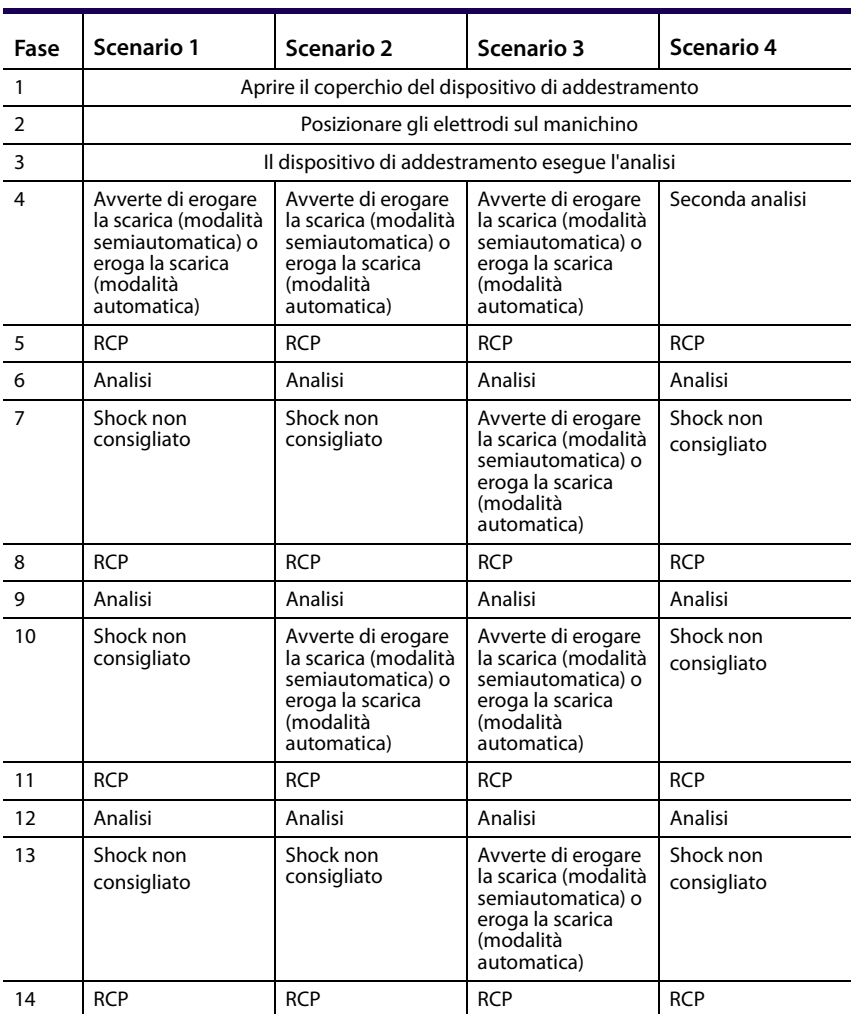

### <span id="page-13-0"></span>**Manutenzione**

Il dispositivo di addestramento DAE non presenta parti che possano essere sottoposte a manutenzione da parte dell'utente. L'unica manutenzione richiesta comprende quanto segue:

- Pulire le superfici esterne con un panno umido.
- Se necessario, sostituire le batterie nel dispositivo di addestramento DAE o nel telecomando.
	- **•** Il dispositivo di addestramento DAE necessita di tre batterie alcaline C
	- **•** Il telecomando necessita di due batterie alcaline AAA

Quando si sostituiscono le batterie, controllare che la polarità sia corretta.

Per qualsiasi altro problema di manutenzione o riparazione, contattare l'assistenza tecnica Cardiac Science o, al di fuori degli Stati Uniti, il proprio rappresentante di zona.

### <span id="page-13-1"></span>**Nota FCC per gli utenti negli Stati Uniti**

Il presente dispositivo è conforme alla Parte 15 delle norme FCC. Il funzionamento è soggetto alle due condizioni seguenti: (1) il presente dispositivo non deve causare interferenze pericolose e (2) il presente dispositivo deve accettare qualsiasi interferenza ricevuta, comprese quelle che potrebbero comprometterne il funzionamento. Vedere 47CFR (Codice dei regolamenti federali), sez. 15.19(3).

# <span id="page-14-0"></span>**Specifiche**

La tabella seguente elenca le specifiche tecniche del dispositivo di addestramento DAE:

| Parametro                                             | Dettagli                                                                                                  |
|-------------------------------------------------------|----------------------------------------------------------------------------------------------------|
| Dimensioni                                            | Altezza: 8 cm (3,3")<br>Larghezza: 24 cm (9,5")<br>Profondità: 32 cm (12,5")                              |
| Condizioni di<br>funzionamento e<br>standby           | Temperatura: da 0°C a +50°C (da 32°F a +122°F)<br>Umidità: dal 5% al 95% (senza condensa)                 |
| Condizioni di<br>spedizione (fino a una<br>settimana) | Temperatura: da -40°C a +65°C (da -40°F a +149°F)<br>Umidità: dal 5% al 95% (senza condensa)              |
| <b>Batteria</b>                                       | Dispositivo di addestramento DAE: tre batterie alcaline C<br>Telecomando: due batterie alcaline AAA       |
| <b>Fmissioni</b>                                      | Energia EM irradiata: EN 55011, gruppo 1, categoria B<br>con radiofrequenza: CISPR 11, Gruppo 1, Classe B |
| Immunità                                              | Energia EM irradiata: EN 61000-4-3<br>Energia M irradiata: EN 61000-4-8<br>FSD: FN 61000-4-2              |

**Tabella 3: Specifiche tecniche** 

**Cardiac Science Corporation •** Cardiac Science Corporation • N7 W22025 Johnson Drive, Waukesha, WI53186-1856 USA • +1.262.953.3500 • US toll-free +1.800.426.0337 **• Fax: +1.262.953.3499 • Email: care@cardiacscience.com**

**Ordinazioni e Assistenza clienti (USA e internazionale) •** +1.262.953.3500 • US toll-free +1.800.426.0337 • Fax: +1.262.798.8292 • care@cardiacscience.com

**Assistenza tecnica •** (US) toll-free +1.800.426.0337 • Fax: +1.262.798.5236 • techsupport@cardiacscience.com • (International)

internationalservice@cardiacscience.com

Cardiac Science, il logo Shielded Heart, Powerheart e Rescue Ready sono marchi di Cardiac Science Corporation. Copyright © 2014 Cardiac Science Corporation. Tutti i diritti riservati.

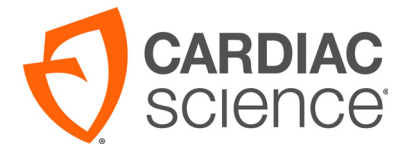

70-01124-10 C

\*70-01124-10\*